# **راهنماي استفاده از يوپياسهاي فاراتل VENUS1300**

**مدلهاي:**

**VENUS1300 (9003001901)**

**VENUS1300-RM**

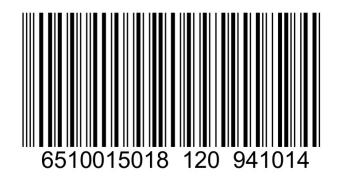

# **توجه!**

**اين دستگاه براي كامپيوتر و تجهيزات جانبي آن طراحي شده است. در صورت استفاده براي دستگاههاي غيركامپيوتري حتما با سازمان خدمات پس ازفروش فاراتل مشورت نماييد.**

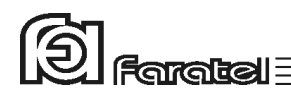

**پيشگفتار:**  كاربر گرامي با سپاس از اعتماد و انتخاب شما نسبت به خريد محصولات فاراتل، ورود شما را به خانواده بزرگ فاراتل تبريك ميگوييم. دفترچه راهنمايي كه در پيش روي داريد شامل نكات مهمي درباره چگونگي استفاده از دستگاه و شرايط نگهداري از آن است. از آنجا كه رعايت نكردن موارد درج شده ممكن است باعث بروز خسارتهاي جبران ناپذير و فسخ گارانتي دستگاه گردد، خواهشمند است دفترچه را به طور كامل مطالعه و براي استفادههاي بعدي در جاي مناسبي نگهداري فرماييد. فاراتل تمام تلاش خود را در جهت بالابردن كيفيت محصولات و سطح رضايت مشتري به كار ميبرد. از اين روي واحدهاي فروش و خدمات پس از فروش شركت، مشتاقانه پذيراي دريافت انتقادات و پيشنهادات شما ميباشند.

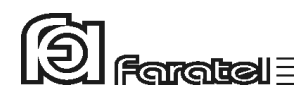

**شرايط نصب و گارانتي**  شركت فاراتل يوپياس خود را از نظر كيفيت مـواد اوليه و همچنين عملكرد، به مدت يـك سـال گارانتي مينمايد. به منظور برخورداري از خدمات گـارانتي، لازم اسـت پـس از خريـد دسـتگاه، كارت ضمانت موجود در بستهبندي توسط نمايندگي يا عامل نصـب تكميـل گرديـده و قسـمت مربوط به خدمات پس از فروش از طريق پست به شركت فاراتل ارسال شود. در صورت وقوع هرگونه اشكال در عملكرد دستگاه ابتدا مدل و شماره سريال دستگاه را يادداشت كرده و سپس با نزديكترين نمايندهي مجاز فاراتل تماس حاصل نمائيد.

مـوارد زير مشمول گارانتي نميباشند: - عدم رعايت نكات مطرح شده در دفترچهي راهنما و مندرجات پشت كارت ضمانت - عدم رعايت كابل كشي صحيح و اتصال نادرست دستگاه به ارت - اقدام به تعمير، باز نمودن درب دستگاه توسط هر شخصي غير از تعميركــاران مجـاز شـركت فاراتل - عدم ارسال فرم اشتراك داخل كارتن تا يك ماه پس از خريد دستگاه - خسارات وارد شده به دستگاه بر اثر استفادهي نادرست و عواملي ماننـد سـقوط از ارتفــاع يـا برخورد با اشياء ديگر، آتشسوزي، زلزله، هرگونه تماس با آب يا اسيد و ساير موارد مشابه - چنانچه باتريهاي منصوبه در يوپياس پس از 6 مـاه از تـاريخ خريـد نصـب نگردنـد، خرابـي باتريها شامل گارانتي نميگردد.

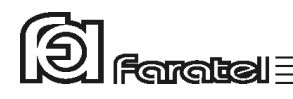

## **هشدارهاي ايمني و نكات نگهداري**

- حنانحه دمای محبط از  ${\rm C}$ 15- تا  ${\rm C}$ 30+ است، هر ۶ ماه یکبار باتریهای دستگاه شارژ شـده و درصورتيكه دماي محيط از  $10^{\circ}$ 30 تا  $^{1}$ 45 باشد، زمان فوق به ۳ ماه كاهش مي بابد.
- هر ماه يكبار اتصالات برق دستگاه را بازبيني نمائيد و دقت شود تـا سـيمهـاي بـرق در مسـير ورودي و خروجي يوپياس از نظر الكتريكي ايزوله باشند.
	- دقت شود باتريها در معرض حرارت و آتش قرار نگيرند.
- به علت وجود احتمال شوكهاي الكتريكي، تحت هر شرايطي از باز نمودن درب يوپياس اكيداً خودداري شود. دقت شود كه به دلايل گوناگون مانند وجود باتريهـا، اجـزاي يـوپياس حتـي هنگام خاموش بودن دستگاه نيز داراي ولتاژ بالا ميباشد.
- از باز نمودن باتريها خودداري نمائيد زيرا به علت وجود مواد اسيدي در آنها احتمـال آسـيب رسيدن به پوست و چشم وجود دارد.
- بطور دورهاي جهت تميز نمودن دستگاه از دستمال نمدار استفاده شود. همچنين دقت نمائيد تـا هواكشهاي روي دستگاه تميز بوده و پوشيده نباشند.
- از وارد نمودن هر گونه اشياء خارجي يا قرار دادن ظروف محتوي مايعات بر روي دستگاه جـداً خودداري شود.

# $\circledS$  Faratel

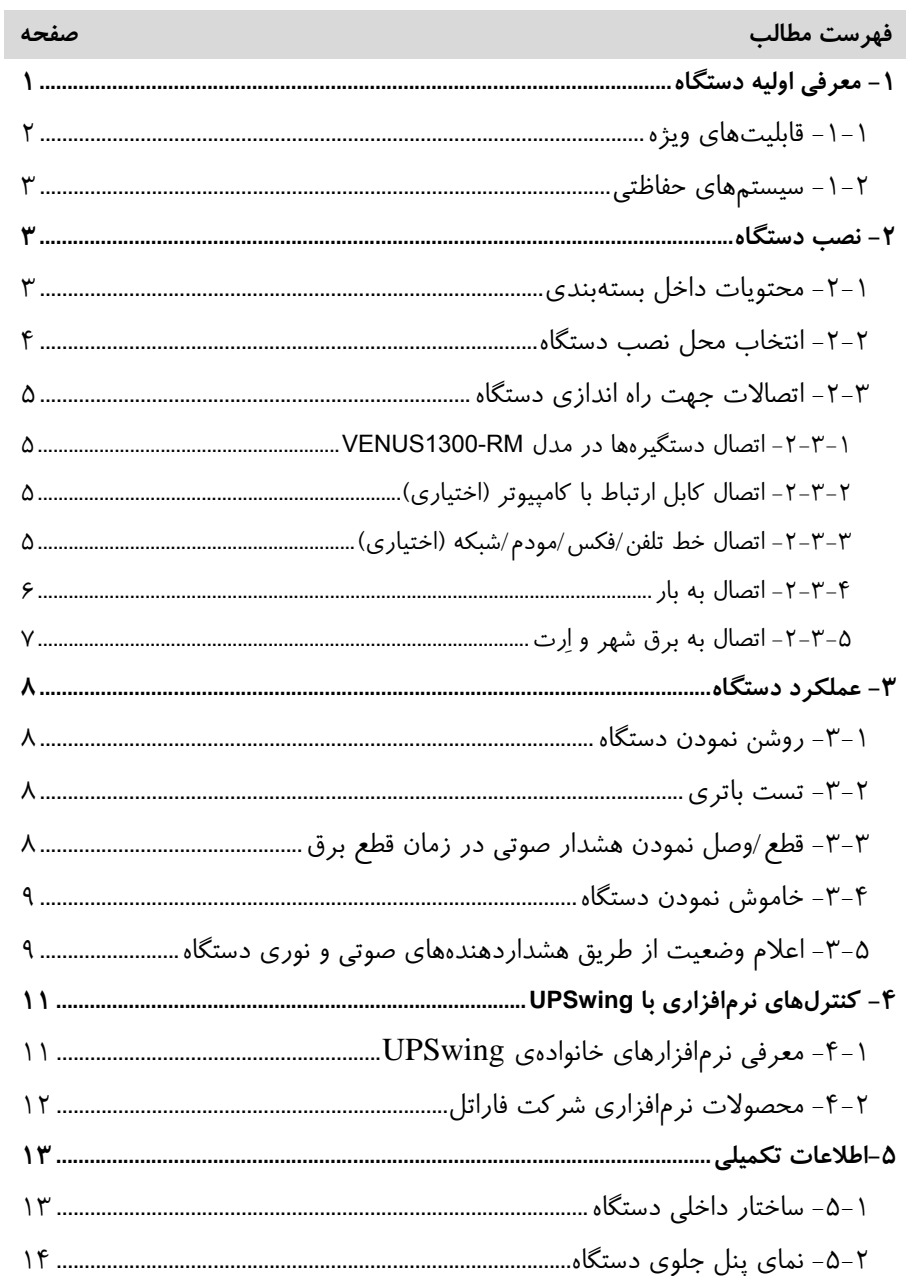

# $\textcircled{3}$  Faratel

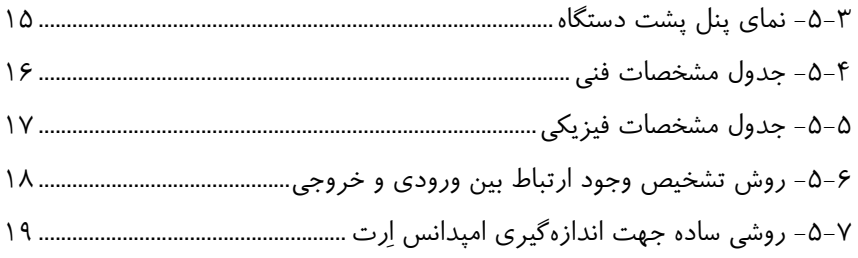

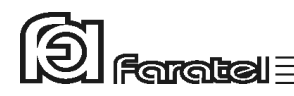

## **-1 معرفي اوليه دستگاه**

يوپياسهاي VENUS فــــاراتل، منابع تغذيـه AC بـــدون وقفـــه هسـتند كـه بـا تــكنولوژي Interactive-Line طـراحي شده و قـادرند برق نامناسب را با انجـام تقويـت يـا تضـعيف دامنـه و فيلتراسيون به برق مناسب براي مصرفكننده تبديل كنند. يوپياسهاي سري VENUS مجـهز به سيسـتم كنتـرل هوشـمند ميكروپروسسـوري بـوده و بـدين ترتيب كنترل و همچنين تشخيص خطاها در تمامي قسمتها توسط آن انجام ميشود. اين نوع يوپياس بايد در سيستمهاي كامپيوتري مورد استفاده قرار گيـرد در غيـر ايـن صـورت بـا خدمات پس از فروش هماهنگي گردد.

تذكر: جهت مشاهدهي بلوك دياگرام ساختار داخلي يوپياسهاي سري VENUS به بخـش 5-1 مراجعـه نمائيد.

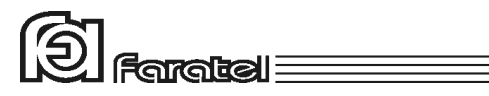

**-1-1 قابليتهاي ويژه** 

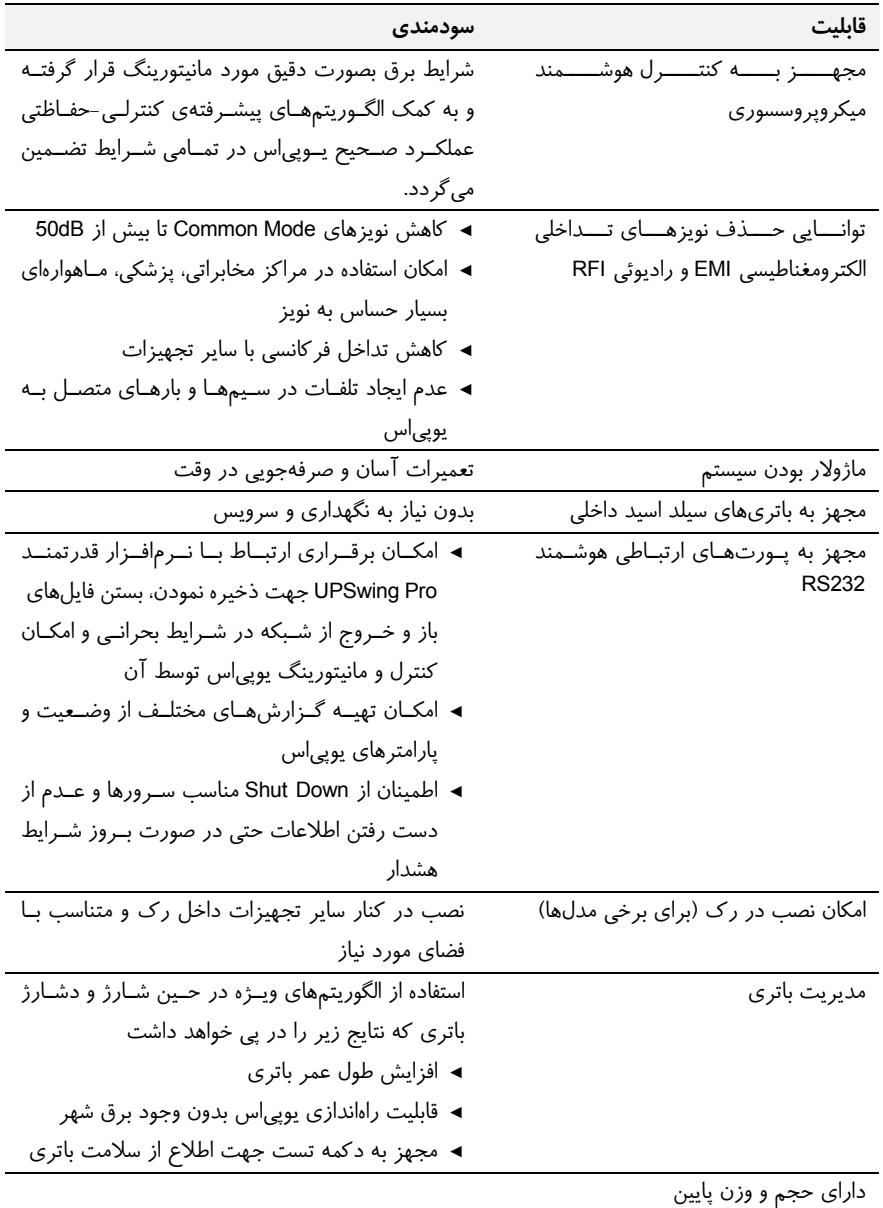

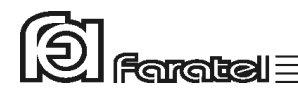

#### **-1-2 سيستمهاي حفاظتي**

- حفاظت از بارهاي متصل به يوپياس در مقابل رعد و برق و افزايش ناگهاني ولتاژ برق در صورت وجود ارت استاندارد
	- حفاظت در مقابل برگشت ولتاژ روي دو شاخهي ورودي در حالت استفاده از باتري
		- حفاظت از بارهاي متصل به يوپياس در مقابل دو فاز شدن برق ورودي
	- حفاظت از دستگاههاي مصرفكننده در مقابل تغييرات ولتاژ خروجي خارج از محدودهي مجاز
		- حفاظت در مقابل تغييرات ولتاژ و فركانس برق ورودي
- حفاظت در مقابل نويزهاي Mode Common موجود در برق شهر در صورت وجود ارت استاندارد
	- حفاظت در مقابل اضافه بار و اتصال كوتاه در خروجي
		- حفاظت در مقابل تخليه غير مجاز باتري
	- حفاظت در مقابل ولتاژ بالاتر از حد مجاز شارژ باتري
		- حفاظت از خط تلفن/فكس/مودم/شبكه

#### **-2 نصب دستگاه**

#### **-2-1 محتويات داخل بستهبندي**

- دستگاه يوپياس - دفترچه راهنماي استفاده از دستگاه - يك عدد CD كامل از نرمافزارهاي UPSwing - كابل ارتباط سريال با كامپيوتر - كابل ارتباط تلفن/فكس/مودم - سيم اتصال به ارت - دستگيرههاي Mount Rack و پيچهاي آن در مدل RM1300-VENUS - كارت گارانتي - دفترچهاي شامل اسامي نمايندگان خدمات پس از فروش

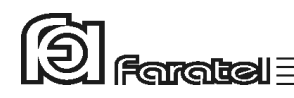

- **-2 -2 انتخاب محل نصب دستگاه**
- در انتخاب محل نصب دستگاه نكات زير در نظر گرفته شود: - اين يوپياس جهت استفاده در شرايط اتاق طراحي شـده و بايـد در جـايي دور از منـابع گرمـايي، باران، رطوبت، هواي اسيدي، گرد و غبار قرار داده شود.
- دستگاه بايد حداقل 10cm از اشياء جانبي فاصله داشته و در جايي نصب شود كه امكـان گـردش هوا وجود داشته باشد.
- شرايط محيطي استفاده از دستگاه، مانند رطوبت، دما و ارتفـاع از سـطح دريـا، مطـابق بـا جـدول مشخصات فني موجود در بخش 5-4 باشد.
- دستگاه بايد بر روي سطح صاف و به صورت ايستاده قرار گرفته و در مدلهاي رك بـه درسـتي در محل مناسب نصب گردد.
	- كابلهاي ارتباطي يوپياس نبايد در مسير تردد اشخاص باشد.

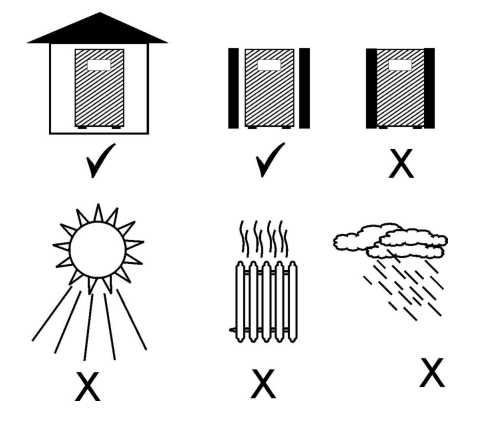

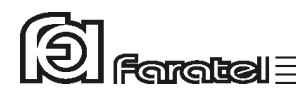

**-2-3 اتصالات جهت راه اندازي دستگاه** 

**-1 -2-3 اتصال دستگيرهها در مدل RM1300-VENUS** 

در مدل رك (RM(، طبق شكل زير دستگيرهها را به صفحهي فلزي "L "و سپس به بدنهي دسـتگاه پيچ نموده و در نهايت به رك وصل نمائيد.

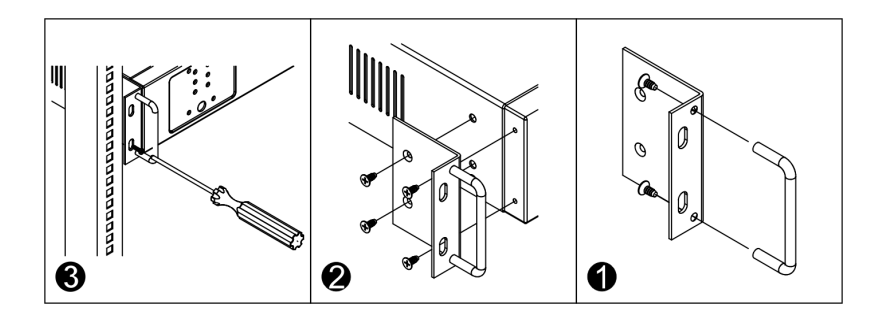

#### **-2 -2-3 اتصال كابل ارتباط با كامپيوتر (اختياري)**

- جهت برقراري ارتباط بين يوپياس و كامپيوتر و بهرهگيري از امكانـات گسـتردهي نـرمافزارهـاي UPSwing، بايد كابل ارتباط سريال را به كامپيوتر وصل نمود.
- هنگام وصل نمودن كابل، حتماً كامپيوتر و يوپياس را خاموش نموده و سپس ابتدا سر نري كابـل ارتباط سريال، موجود در بستهبندي را به كانكتور Port Serial، واقـع در پشـت يـوپياس وصـل كرده و سپس سر مادگي آن را به يكي از Port COM هاي خالي كامپيوتر متصل نمائيد. - يوپياس حتي بدون نرمافزار وظايف خود را به خوبي انجام ميدهد اما توصيه ميگردد نرمافزار را نصب و از مزاياي آن استفاده نمائيد.

#### **-3 -2-3 اتصال خط تلفن/فكس/مودم/شبكه (اختياري)**

جهت حفاظت از خط ديتاي دستگاههايي مانند تلفن، مودم، فكـس، كـارت شـبكه و... خـط ورودي آنرا به سوكت Input در پشت يوپياس وصل نموده (45/11RJ (و سـپس سـوكت Output را بـه

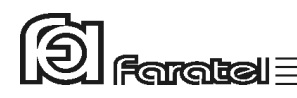

وسيلهي كابل ديگري (براي خط تلفن از كابل موجود در بستهبندي اسـتفاده شـود) بـه دسـتگاه يـا كارت مورد نظر متصل نمائيد.

**-3-4 -2 اتصال به بار** 

- قبل از اتصال هرگونه دستگاهي، غير از كامپيوتر به يوپياس از كارشناسان بخش پشتيباني شركت فاراتل سئوال نمائيد.

- با توجه به اينكه شكل موج خروجي يوپياس در حالت عملكرد باتري شبه سينوسي ميباشد، اطمينان حاصل كنيد كه مشخصات فني بار احياناً تاكيد بر سينوسي بودن شكل موج نداشته باشد. - در پنل پشت دستگاه تعدادي پريز وجود دارد كه پريزهاي مشكي رنگ جهت اتصال به بار و پريز طوسي (يا سفيد) صرفا يك پريز فيلتر شده (Only Suppressor Surge (بوده و جهت اسـتفادهي لوازمي مانند پرينترهاي ليزري و يا پلاتر تعبيه شده است. دقت شود اين پريز در زمان قطع برق، خروجي نداشته و قطع خواهد بود. بنابراين دوشاخه ورودي تجهيزات كامپيوتري را بـه پريزهـاي خروجي مناسب (مشكي رنگ) در پشت دستگاه متصل نموده تا در زمان قطع برق بتوانند به كـار خود ادامه دهند. تاكيد ميگردد كه هرگز پرينترها را به پريزهاي مشكي رنگ وصل ننمائيد. - دقت شود كه بارهاي متصل به يوپياس منحصراً ارت خود را از طريق خروجـي يـوپياس تـامين نموده و هيچ مسير مستقل ديگري به ارت نداشته باشند. همچنين جهت همبندي سيستم ارت در بارها توصيه ميشود از پيچ ارت تعبيه شده كه در مدلهاي ايستاده در زير دستگاه و در مدلهاي

- رك در پنل پشت دستگاه قرار دارد استفاده شود.
- توصيه ميشود مجموع توان مصرفي بارهاي متصل كمتر از 70% توان نامي يوپياس باشد. جهت تخمين مقدار توان مجاز بارها ميتوان به روشهاي زير عمل نمود:
	- -1 ليست تمامي دستگاههايي را كه توسط يوپياس محافظت ميشوند تهيه نمائيد.
- -2 معمولاً در پشت هر دستگاه برچسبي با مشخصات الكتريكي آن وجود دارد، ولتاژ (Voltage ( و جريان (Current (مندرج در آن را خوانده و در هم ضرب نمائيد تا توان دستگاه برحسب VA به دست آيد.
- -3 مقدار VA دستگاهها را با هم جمع نمائيد تا توان مصرفي كل بار محاسبه گـردد. ايـن عـدد نبايد بيشتر از توان نامي يوپياس باشد.

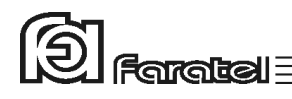

#### **-5 -2-3 اتصال به برق شهر و ارت**

- از ارتدار بودن برق ورودي دستگاه و يا سيمهاي رابط برق، اطمينان حاصل نمائيد.
- مدار سيمكشي ورودي دستگاه بايد از سيمكشي خروجي كاملاً مجزا باشد، يعني سـيمهـاي فـاز و نول ورودي و خروجي هيچگونه اتصال الكتريكي به هم نداشته باشند. به عنوان مثـال كابـلكشـي نبايد بصورت نول مشترك باشد. براي حصول اطمينان از اين موضوع به آزمـايش درج شـده در بخش 5-6 مراجعه نمائيد.
- چنانچه پس از اتصال يوپياس به برق شهر نمايشگر SWF) هشداردهنده اشـكال در سـيمكشـي)، در پنل پشت دستگاه روشن شد، ابتدا فاز و نـول ورودي را بـالعكس وصـل نمـوده و در صـورت خاموش نشدن نمايشگر، مشكل در ولتاژ نول-ارت ميباشد. در اين صورت مشتري بايد نسبت به اطمينان از درستي سيستم ارت اقدام نمايد. جهت محاسبهي اَمپدانس ارت و حصـول اطمينـان از وجود ارت سالم به آزمايش مندرج در بخش 5-7 مراجعه نمائيد. يك دليل ديگر ولتاژ نول-ارت بالا، كشيده شدن جريان زياد از سيم نول در اثر بارهاي نامتعادل در سيسـتم سـه فـاز مـيتوانـد باشد.
- جهت همبندي پايدار و مستحكم سيستم ارت ميتوان از پيچ ارت تعبيه شـده كـه در مـدلهـاي ايستاده در زير دستگاه و در مدلهاي رك در پنل پشت دستگاه قرار دارد استفاده نمـود. در ايـن صورت چنانچه دوشاخهي برق ورودي از پريز جدا شود نيز سيسـتم ارت همچنـان متصـل بـاقي خواهد ماند. در اين حالت لازم است دقت شود كه سيم ارت پريز و سيم ارت متصل به پيچ هـر دو از يك نقطه تامين شده و اختلاف پتانسيلي بين آنها وجود نداشته باشد.
- توصيه ميشود كه چاه ارت ساختمان مطابق با آئيننامه معاونـت نظـام مهندسـي وزارت مسـكن احداث و بهرهبرداري شود. وجود اتصال ارت استاندارد براي ايمني جان كاربران و همچنين حذف نويزهاي Mode Common ضروري است.
	- دوشاخهي ورودي يوپياس را به پريز برق شهر وصل نمائيد.

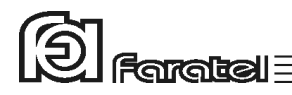

#### **-3 عملكرد دستگاه**

#### **-3-1 روشن نمودن دستگاه**

- اكنون كه مكان مناسبي براي نصب انتخاب كرده و اتصالات را طبق آنچه در مراحـل قبـل گفتـه شد انجام دادهايد، نوبت به بهرهبرداري از يوپياس رسيده و ميتوان يوپياس را روشن نمود. - اگر يوپياس را براي اولين بار راهاندازي مينمائيد، قبل از روشن نمودن آن، باتريها بايد به مدت 10 ساعت شارژ شوند. براي اين كار تنها لازم است كه يوپياس را به برق شهر وصـل نمـود. در واقع عمل شارژ حتي در زمان خاموشي دستگاه و وصل بودن به برق شهر نيز امكانپذير ميباشد. - دكمه Power بر روي پنل جلوي دستگاه را تا زمان قطع بوق يـوپياس فشـار دهيـد تـا دسـتگاه روشن شود. چنانچه برق ورودي در محدودهي مجــاز ولتاژ و فركانس باشد، يـوپياس در حالـت برق روشن شده و در غير اين صورت يـوپياس در حالـت Mode Battery خروجـي را از بـاتري تامين كرده و روشن ميشود.

#### **-3-2 تست باتري**

- در عمل تست، شرايط قطع برق شبيهسازي شده و نتيجهي تست باتريها توسط هشداردهندههاي نوري، صوتي و يا از طريق ابزارهاي پيشرفتهي موجود در نرمافزارهاي UPSwing اعلام ميگردد. - در وضعيت برق با فشردن كوتاه مدت دكمهي Test بر روي پنل جلوي دستگاه عمل تست انجام ميشود.

#### **-3-3 قطع/وصل نمودن هشدار صوتي در زمان قطع برق**

بوق داخلي يوپياس در طول مدت استفاده از باتري (Mode Battery (بصورت منقطـع بـه صـدا در ميآيد. در اين حالت با فشردن لحظهاي دكمهي Test/Power بر روي پنل جلـوي يـوپياس، بـوق قطع و يا مجدداً وصل ميگردد.

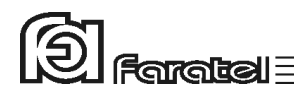

#### **-3-4 خاموش نمودن دستگاه**

يوپياس در دو مرحله ميتواند خاموش گردد:

- -1 با فشردن دكمهي Power بر روي پنل جلوي دستگاه به مدت 3 ثانيه، يوپياس خـاموش ميشود. در اين حالت مدارهاي شارژر داخلـي يـوپياس روشـن بـوده و بـه عمـل شـارژ باتريها ميپردازد.
- -2 اگر بخواهيد يوپياس كاملاً خاموش گردد، پس از انجـام مرحلـهي فـوق، اتصـال ورودي دستگاه را از برق شهر جدا نماييد.

**-3-5 اعلام وضعيت از طريق هشداردهندههاي صوتي و نوري دستگاه** 

از طريق علائم نوري موجود در پنل جلو/عقب يوپياس، هشداردهندهي صوتي (بوق داخل دسـتگاه) و يا تركيبي از آنها ميتوان حالتهاي مختلف يوپياس را تشخيص داد. جـدول روبـرو مفهـوم هـر يك از نمايشگرها را در بر دارد. در اين جدول، ستون \*، بر اسـاس شـكل موجـود در بخـش5-2 ، نماي پنل جلوي دستگاه، شمارهگذاري شده و همچنين نوع هشداردهنده در ستونهـاي \*\* و \*\*\* از طريق اشكال زير قابل استنباط ميباشد.

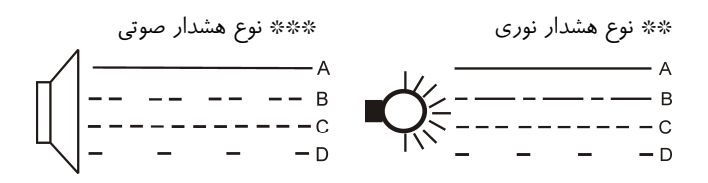

تذكر: از طريق نرمافزارهاي خانوادهي UPSwing نيز ميتوان از وضعيت يوپياس مطلع شد كه در بخـش 4 شرح داده شده است.

# 囱 ।<br>। Faratel <u>=</u>

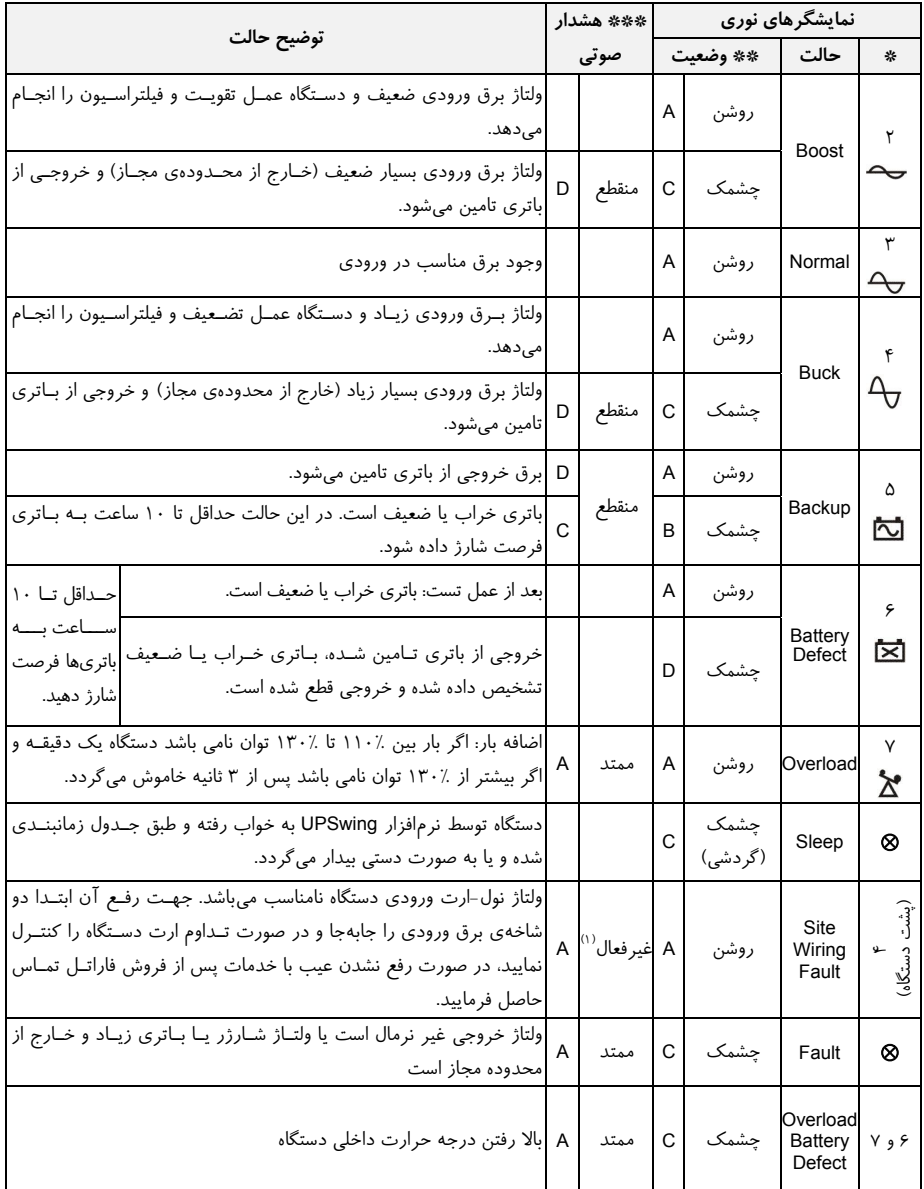

تمامي نمايشگرهاي پنل جلو

-1 هشدار صوتي به صورت بوق ممتد مي تواند توسط نرم افزار قطع يا وصل گردد.

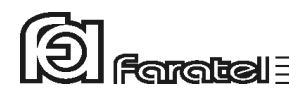

# **-4 كنترلهاي نرمافزاري با UPSwing**

#### **-4-1 معرفي نرمافزارهاي خانوادهي UPSwing**

در محتويات بسته بندي يوپياس يك عدد CD شامل تمـامي نـرمافزارهـاي خـانوادهي UPSwing قرار داده شده است. پس از راهاندازي يوپياس، از طريق نصب نـرمافـزار مـورد نظـر از روي CD، ارتباط يوپياس و رايانه، تحت سيستم عاملهاي مختلف برقرار خواهد شد. وظايف اصلي نرمافزارهاي مديريت يوپياس فاراتل به شرح زير ميباشد: -1 خاموش نمودن سيستم عامل (.S.O Shutdown( پس از به اتمام رسيدن شارژ باتري در زمان قطع برق يا ساير شرايط بحراني، نـرمافـزار اقدام به خاموش نمودن سيستم عامل و يوپياس بصورت مطمئن مينمايد. -2 مانيتورينگ (Monitoring( امكان نمايش تمامي پارامترها و وضعيتهاي مختلف يوپياس و برق شـهر بصـورت -on line از طريق كنسول برنامه و نيز بصورت based web ميسر خواهد بود. -3 كنترل (ارسال فرامين) از طريق نرمافزار ميتوان فرامين مختلف همچون تست باتري، خاموش نمودن، قطع صدا و غيره را به يوپياس ارسال نمود. -4 پيام رساني (Messaging( نرمافزار از روشهاي مختلف، هشدارها و اطلاعات مورد نظر را به كاربر ارسال مينمايد. -5 ثبت رويدادها و پارامترها (Logging( تمامي رويدادها و پارامترهاي برق شهر و يوپياس توسط نرمافزار در فايلهـاي Log ثبـت ميگردد.

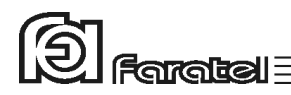

# **-4-2 محصولات نرمافزاري شركت فاراتل**

طبق جدول زير محصولات نرمافزاري شركت فاراتل به دو دستة اصلي تقسيمبندي ميشوند.

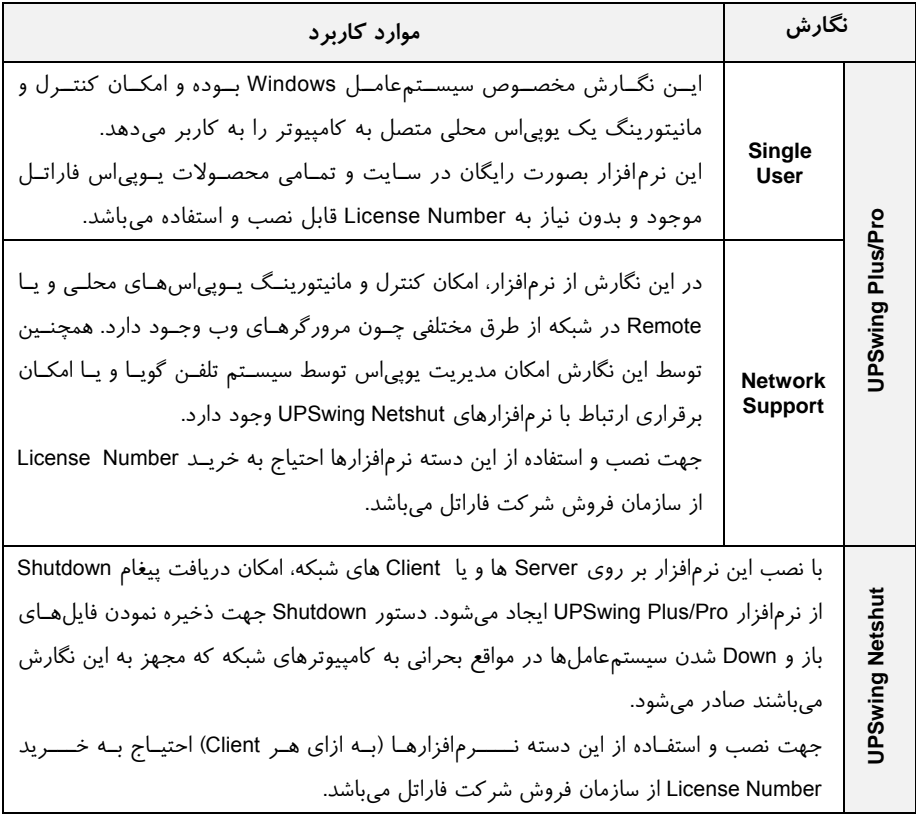

كليه محصولات نرمافزاري فاراتل سيستمعاملهاي زير را پشتيباني مينمايند:

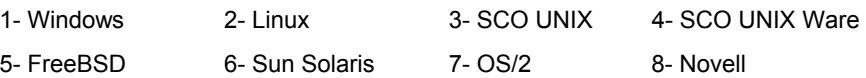

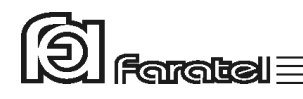

تذكر: - توضيحات مربوط به چگونگي انتخاب و تهيه نرمافزارهاي مورد نياز، نحوهي نصب و استفاده از آن به صورت فايلPDF بر روي CD و تحت نام دفترچه راهنماي نرمافزار، در دسترس ميباشد. - نصب و راه اندازي تمامي نرمافزارهاي شركت فاراتل برعهدهي خريدار ميباشد. - جهت كسب اطلاعات تكميلي، دريافت آخرين نسخهها و يا دفترچه راهنماي نرمافزار بـه صـفحه دانلود نرمافزار در سايت فاراتل به آدرس com.faratel.www://http مراجعه نماييد.

### **-5اطلاعات تكميلي**

#### **-5-1 ساختار داخلي دستگاه**

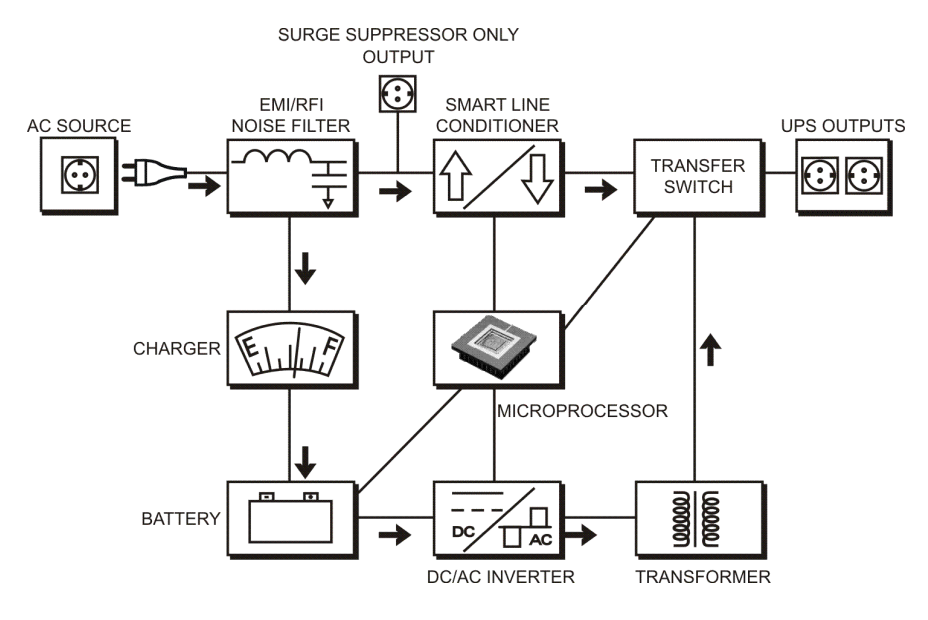

شكل :1 ساختار داخلي يوپياسهاي سري VENUS

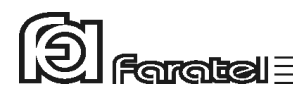

**-5-2 نماي پنل جلوي دستگاه** 

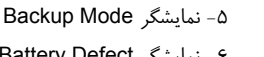

Backup Mode نمايشگر -5 Power/Test دكمه -1 -2 نمايشگر حالت Boost) عمل تقويت) -6 نمايشگر Defect Battery -3 نمايشگر حالت نرمال ورودي -7 نمايشگر Overload

-4 نمايشگر حالت Buck) عمل تضعيف)

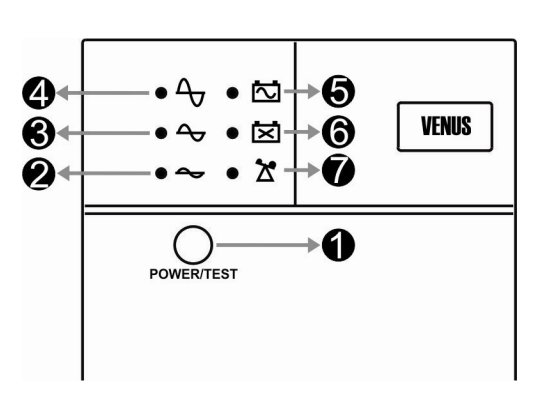

شكل :2 نماي جلوي يوپياس 1300VENUS) مدل ايستاده)

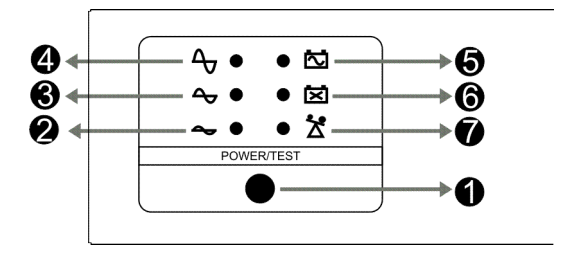

شكل :3 نماي جلوي يوپياس RM1300-VENUS) مدل رك)

- مفاهيم هر يك از نمايشگرها و يا كاربرد دكمهها در قسمتهاي "وضعيتهاي مختلف دستگاه و هشداردهندهها" و قسمت "عمليات كنترلي"، در همين دفترچه، وجود دارد.

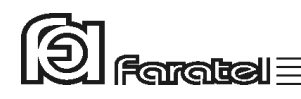

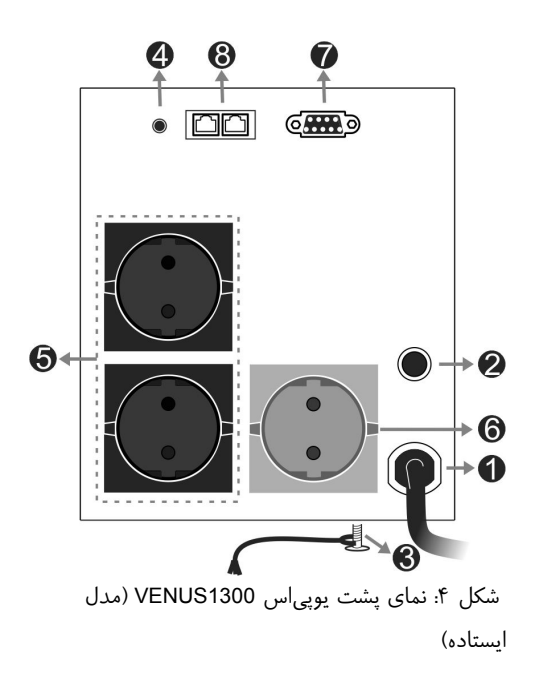

**-5-3 نماي پنل پشت دستگاه**  -1 كابل ورودي برق شهر -2 فيوز ورودي يوپياس -3 پيچ اتصال به ارت -4 نمايشگرتشخيص اشكال در سيمكشي -5 پريزهاي ارتدار خروجي -6 پريز ارتدار خروجي و تنها براي فيلتر Surge -7 پورت ارتباطي هوشمند 232RS

-8 كانكتورهاي ورودي و خروجي 45/11RJ

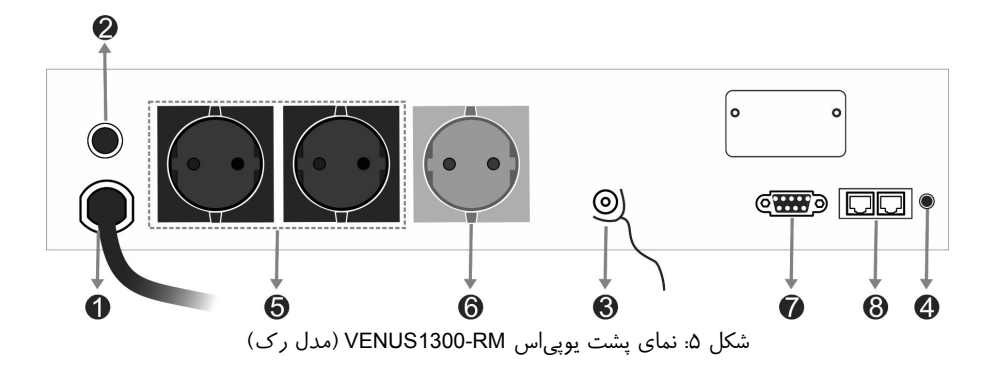

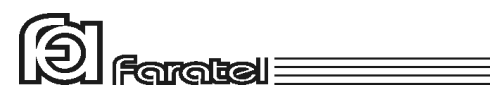

**-5-4 جدول مشخصات فني** 

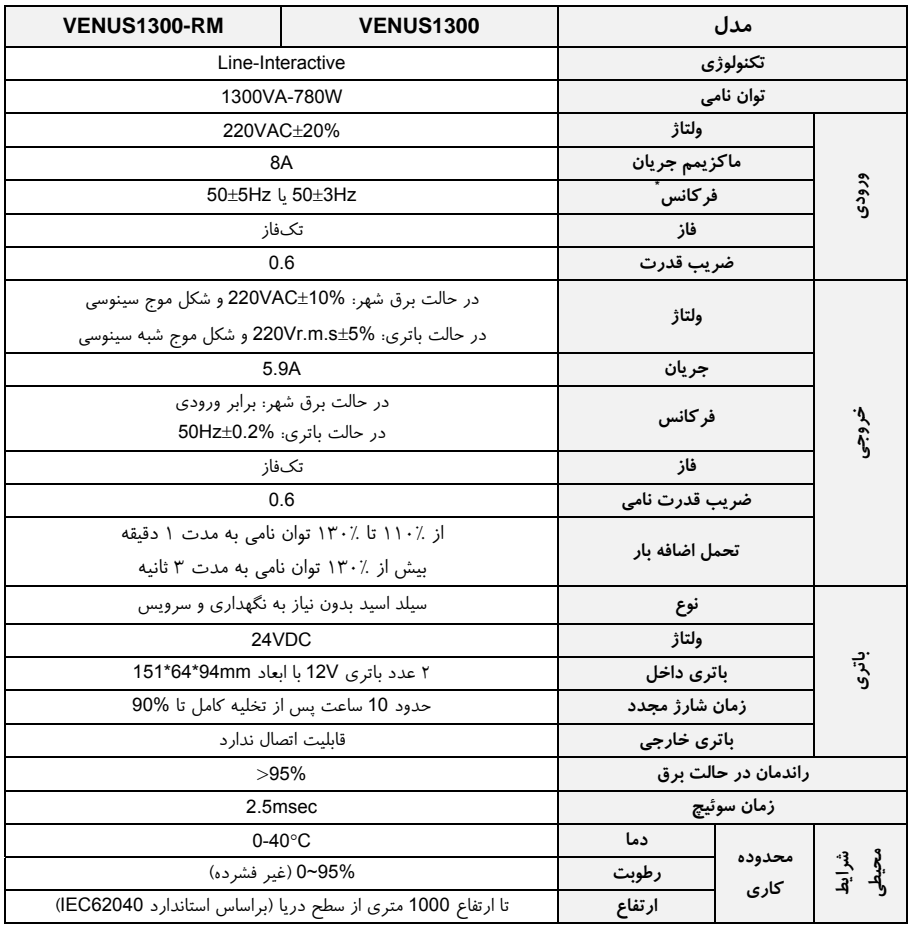

\* قابل تنظيم توسط نرمافزار Pro UPSwing

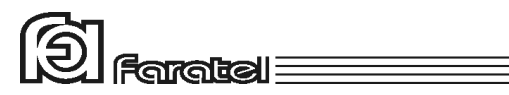

### **-5-5 جدول مشخصات فيزيكي**

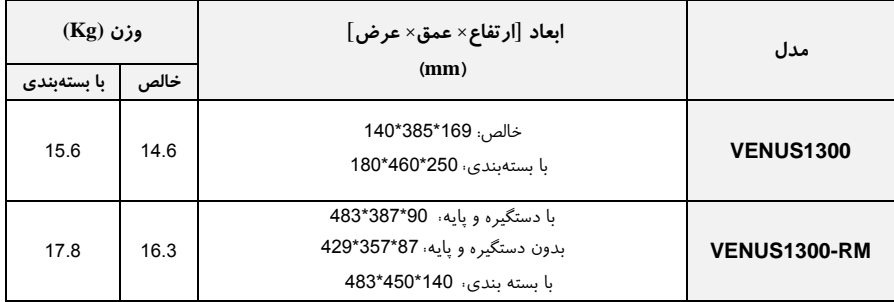

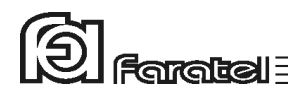

**-5-6 روش تشخيص وجود ارتباط بين ورودي و خروجي** 

**- هدف:** 

از آنجايي كه براي نصب و استفاده از دستگاه يوپياس، مدار سيمكشـي ورودي دسـتگاه بايـد از سيمكشي خروجي مجزا باشد بنابراين قبل از نصب دستگاه يوپياس براي حصول اطمينان از جـدا بودن مسير فاز و نول ورودي از فاز و نول خروجي ميتوان آزمايش زير را انجام داد.

**- ابزار مورد نياز جهت آزمايش:**  -1 يك عدد لامپ به همراه سرپيچ آويز تذكر: در صورتي كه احتمال وجود دو يا سه فاز در سيمكشي وجود دارد به جاي يك لامپ از دو لامپ سري استفاده شود. -2 سيمهاي برق جهت برقراري اتصالات

#### **- نحوهي انجام آزمايش و نتيجهگيري:**

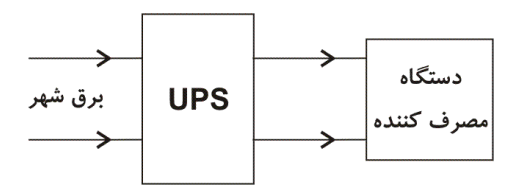

از آنجايي كه يوپياس همانند شكل فوق واسط بين دستگاه مصـرفكننـده و بـرق شـهر اسـت، بـا استفاده از لامپ و قرار دادن آن به ترتيبهاي مختلف (6 حالت) همانند شكل زير انتظار داريـم تـا فقط در يك حالت لامپ روشن شود. تنها در اين صورت ميتوان از مجزا بـودن ورودي و خروجـي اطمينان حاصل نمود و در غير اينصورت مسيري بين ورودي و خروجي وجود دارد كه بايد برطـرف گردد.

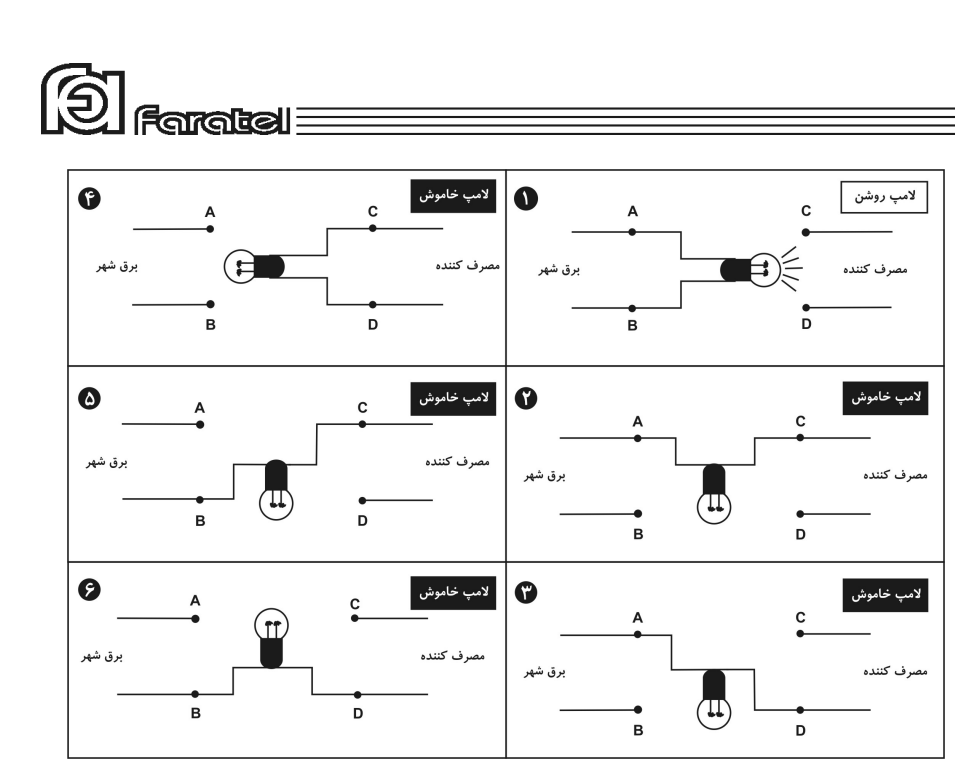

**-5-7 روشي ساده جهت اندازهگيري امپدانس ارت** 

**- هدف:**  از آنجايي كه داشتن ارت مناسب يكي از الزامات نصب و استفاده از دستگاه يوپياس ميباشد لـذا با يك آزمايش و محاسبهي ساده قصـد داريـم تـا اَمپـدانس ارت را محاسـبه و از مناسـب و يـا نامناسب بودن آن اطمينان حاصل نمائيم. **- ابزار مورد نياز جهت آزمايش:**  -1 يك عدد لامپ 100 وات به همراه سرپيچ آويز -2 يك عدد ولتمتر -3 كليد قطع و وصل -4 سيمهاي برق جهت برقراري اتصالات **- مراحل انجام آزمايش:**  -1 لامپ، ولتمتر و كليد را مطابق شكل زير به فاز و نول برق وصل نمائيد.

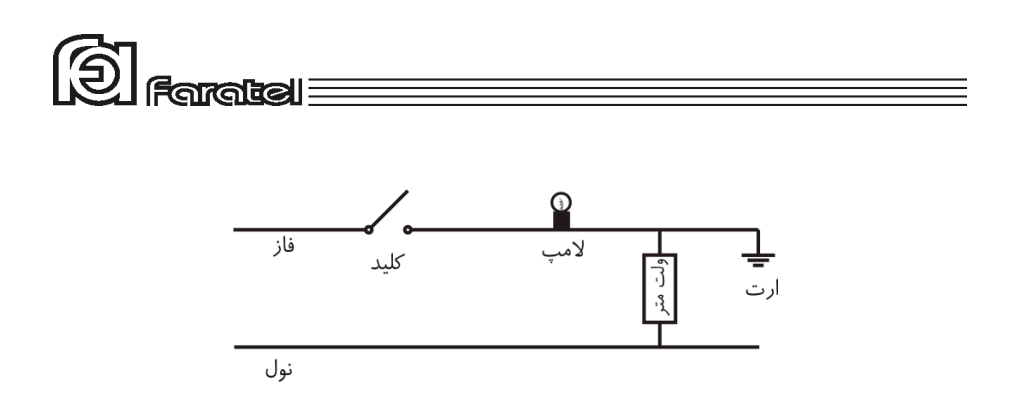

-2 در حالت قطع كليد (خاموشي لامپ) ولتاژ AC را از ولتمتر خوانده و برابر 1V قرار دهيد. -3 اين بار در حالت وصل كليد (روشني لامپ) ولتاژ AC را خوانده و برابر 2V قرار دهيد.

**- محاسبات:**  -1 جريان (I (لامپ 100 واتي برحسب آمپر طبق رابطهي زير محاسبه ميگردد.

$$
I_{Lamp} = \frac{P}{V} = \frac{100W}{220V} = 0.4545\tag{1}
$$

-2 حال اَمپدانس (R (بين خطوط ارت و نول را برحسب اهم از رابطهي زير محاسبه نمائيد:

$$
R = \frac{\Delta V}{I} = \frac{V2 - V1}{I_{Lamp}} = \frac{V2 - V1}{0.4545}
$$
 (2)

**- نتايج:**  -1 هر اندازه كه R محاسبه شده از رابطهي (2) عدد كمتـري باشـد، سيسـتم ارت مناسـبتـر خواهد بود. -2 تعيين اَمپدانس مناسب بر اساس ميزان حساسيت دستگاههـاي مصـرفكننـده و مطـابق بـا مشخصات فني آنها مشخص ميشود. -3 چنانچه اَمپدانس محاسبه شده كمتر از 2 باشد، سيستم ارت در وضعيت قابل قبـول قـرار دارد.